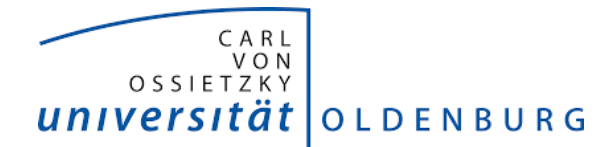

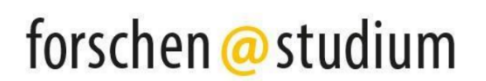

## **Interaktive Elemente mit H5P erstellen**

**H5P** ist ein WordPress Plugin, mit dem sich leicht kreative und interaktive (Lern-) Inhalte erstellen lassen. Es bietet eine große Auswahl an Inhaltstypen für verschiedenste Anwendungsbereiche. 

Das Tool befindet sich in der WordPress-Dashboardleiste und ermöglicht vier Optionen.

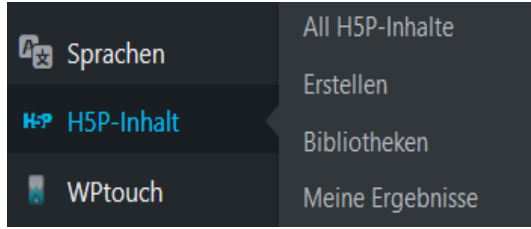

Zu Beginn befinden sich noch keine Inhalte in der Bibliothek, also müssen bereits existierende hochgeladen, oder neu erstellt werden. Klicken Sie auf *Erstellen*, so gelangen Sie zu einem neuen Menü. Hier müssen Sie bei der ersten Nutzung "H5P Hub" aktivieren. Nur mit diesem Zusatz-Tool

erhalten Sie eine Auswahl an vorgefertigten Inhaltstypen.

Das *Erstellen*-Menü zeigt Ihnen nun diese Typen und Sie können einen oder mehrere übernehmen oder aber einen aus Ihrer Sammlung hochladen.

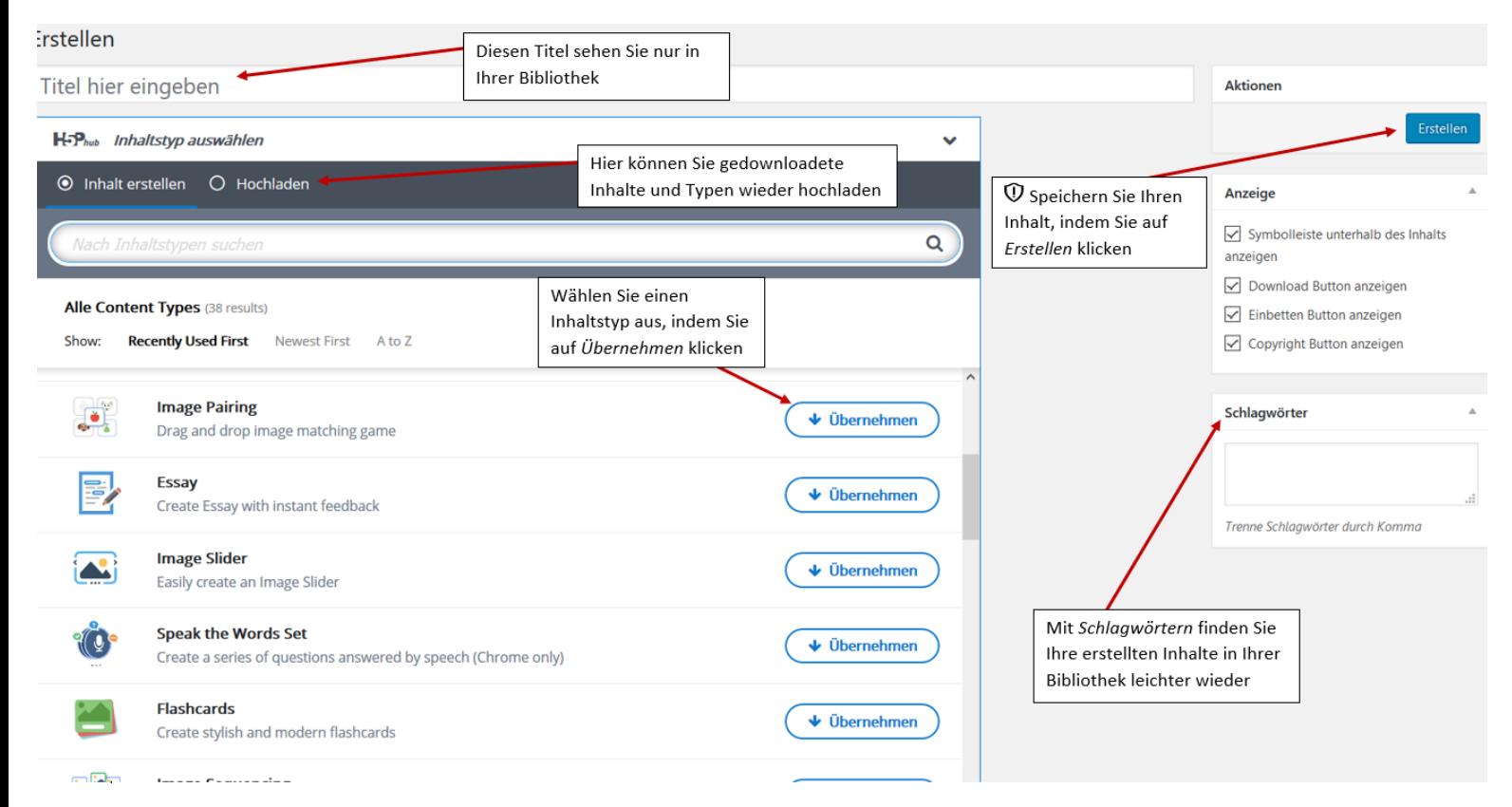

Haben Sie einen Inhaltstyp ausgewählt, so wird er Ihnen näher vorgestellt und Sie haben die Möglichkeit, sich eine Demo-Version und die Lizenz anzusehen, bevor Sie es *installieren*.

Sobald Sie es installiert haben, können Sie es auch gleich *benutzen*, d.h. Sie erstellen nun Inhalte dieses Typs.

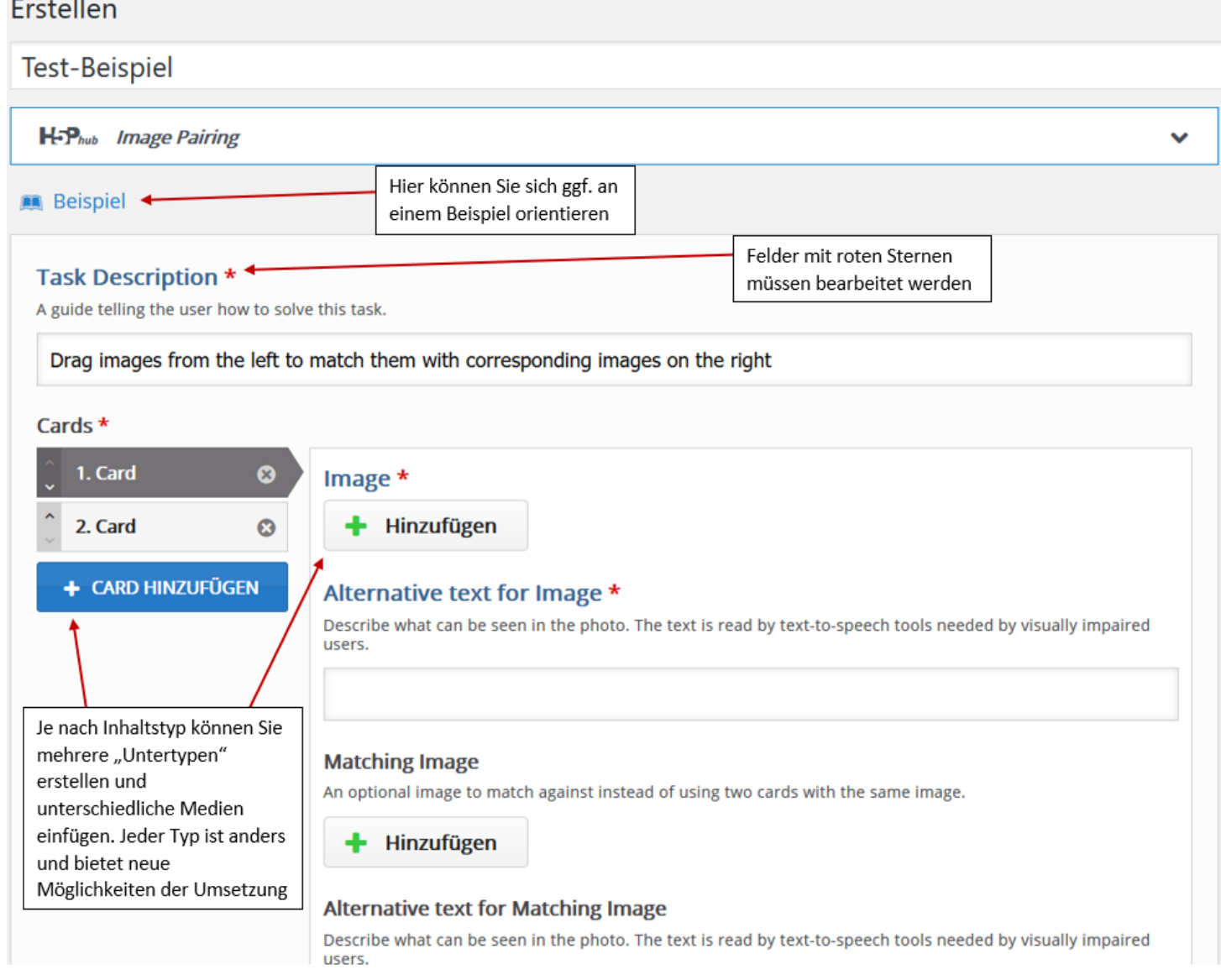

## Einige Inhaltstypen lassen bestimmte Aufgaben (z.B. Quizze) zu, deren Ergebnisse unter "Meine Ergebnisse" in der Dashboardleiste zu finden sind.

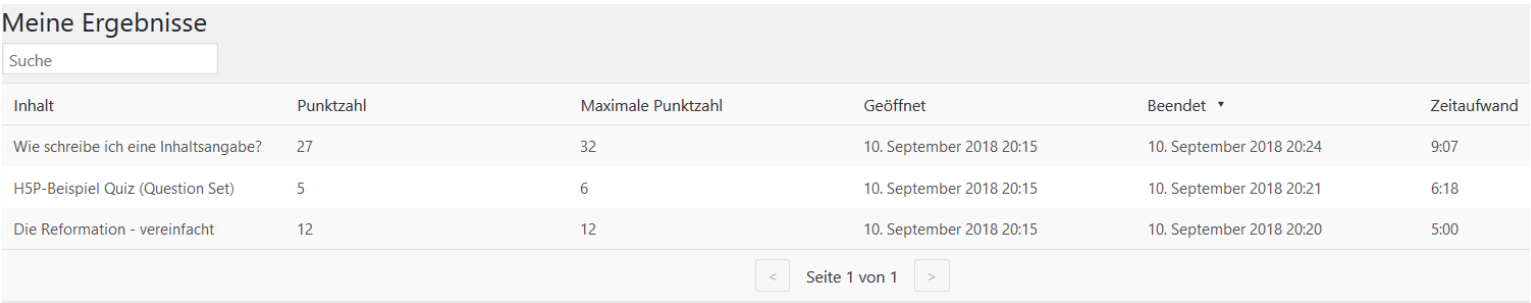

Der Zeitaufwand bezieht sich dabei auf den Gesamtaufenthalt auf der Seite und misst nicht die exakte Zeit, die für die Aufgabe verwendet wurde. Daher ist es sinnvoll, Aufgaben auf getrennten Seiten zu erstellen.

Weiterhin sind die erreichte und die maximale Punktzahl zu sehen, sowie das Datum der Bearbeitung. 

Alle Inhaltstypen sind leicht verständlich und mit Beschriftungen versehen. Sollte es dennoch mal zu Verständnisschwierigkeiten kommen, können Sie sich an der Demo, den Beispielen, und der H5P-Website (https://h5p.org/content-types-and-applications) orientieren.

Selbstverständlich ist auch unser Team in allen Fragen für Sie da!